## *American Bus Association* **Hot Tips for Outlook Webinar**

*Presented by Randy Dean, MBA*

**The E-mail Sanity Expert®**

*1/20/2022*

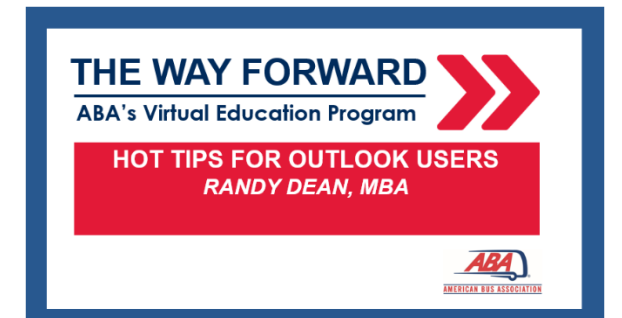

## **Key Strategies Shared:**

- FINDING E-MAILS/Confidence in Filing
	- o Using Outlook "Categories" as labels in e-mail better for Search
	- o Renaming e-mail subject lines with "key words" to also help with Search
	- o Tips on how to use the relocated Search tool for e-mail categories, subject lines, all items
- CONVERTING E-MAILS TO TASK, CALENDAR, CONTACTS w/ DRAG & DROP
	- $\circ$  Basic: Left click, hold the click, drag to task, calendar, or contact (word or icon)
	- o Attachments: Use Right-click instead "Copy here as attachment"
	- o Bonus content on Contacts: Adding a picture using "Snip & Sketch"/Snipping Tool
	- o Adding additional info on Contacts using Details and/or All Fields buttons
- OUTLOOK BASIC SCREEN OPTIONS/MODIFICATIONS
	- o Moving from Words to Icons for Key Functions (bottom screen ellipses)
	- o Changing tab settings using tool in upper right corner of screen
	- $\circ$  Customizing Quick Access toolbar (upper left) both on main screen and within individual e-mails
- AUTOMATING TEXT IN E-MAILS: Quick Parts and Signatures
	- o Using Quick Parts under Insert tab in open e-mail for frequently used "blurbs"
	- o Using Signatures as an "Auto E-mail" tool full length messages!
	- o (Check out my related YouTube video for more details on set up)
- OUTLOOK CALENDAR TIPS AND SETTINGS:
	- o Using Categories to "Color Code" different types of calendar entries
	- o Different views: Day, Work Week, Week, Month, Next 7 Days
	- o Using "Click then Drag" to see a two-week view of Calendar
	- o Holding down CTRL key then selecting dates to see "every Thursday"
	- o Using "Schedule View" to see multiple different calendars together
	- o Changing Time Slots on side of calendar from 60 min view to 30 min view
	- $\circ$  Setting up a repeating reminder and/or showing a second time zone in calendar in File-Options-Calendar (upper left corner of screen)
	- o Setting up Outlook to show Calendar first (not inbox!) in File-Options-Advanced
- TASK FUNCTION OPTIONS AND TOOLS IN OUTLOOK
	- $\circ$  (Remember, much greater detail in my two related YouTube videos on Outlook tasks)
	- o My favorite view: the "Today" view only today's tasks
	- o How I use the "Active View" arranged by Category (label!) to see my tasks instead by project/person/client/activity/event
	- o A brief look at the "Next 7 Days" View
	- o The power of the "Completed Items" view for tracking completions and accomplishments
	- $\circ$  "The dogs need a bath" example on how I track delegations and even can use "Assign Task" button to forward a task request to another

*For reference, here is the link to my YouTube Channel "Viewer's Guide" where you can do much deeper self-study on many of these tips and more!*

[https://randalldean.com/wp-content/uploads/2022/01/YouTube\\_Guide\\_Timelyman.pdf](https://randalldean.com/wp-content/uploads/2022/01/YouTube_Guide_Timelyman.pdf)

And here's My "Quick Tips" for Outlook Users PDF:

[https://www.randalldean.com/Randy\\_Dean\\_Quick\\_Tips\\_for\\_Outlook\\_Excellence.pdf](https://www.randalldean.com/Randy_Dean_Quick_Tips_for_Outlook_Excellence.pdf)

## **Enjoy! Hope to see you at a future ABA event or webinar!**

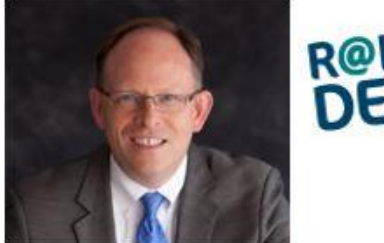

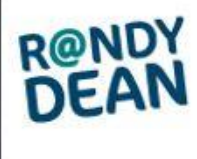

**Randall "Randy" Dean, MBA** The E-mail Sanity Expert ® [http://www.randalldean.com](http://www.randalldean.com/) *(Check out the new site redesign!)* 517-336-8906 (Office) -- 517-896-6611 (Mobile) [randy@randalldean.com](mailto:randy@randalldean.com)

*See a full listing of Randy's most popular programs here:* [http://www.randalldean.com/Randy\\_Dean\\_Popular\\_Program\\_Descriptions\\_BF\\_2021.pdf](http://www.randalldean.com/Randy_Dean_Popular_Program_Descriptions_BF_2021.pdf)

**LinkedIn:** <http://www.linkedin.com/in/randydean>\* **YouTube:** <https://www.youtube.com/c/RandyDeantimelyman>